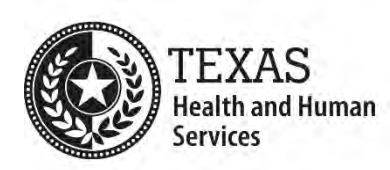

## **PDF Accessibility Process**

- 1. Run the Accessibility Full Check in Adobe Acrobat Professional and correct all errors.
- 2. Open the Order pane and examine each page for correct reading order for the content. Adjust content as necessary to correct any problems found.
- 3. Open the Tags pane and check the tags for the following:
	- a. Tag order matches the reading order.
	- b. Heading tags provide a proper outline of the document.
	- c. List tags are correct and nested lists are properly nested.
- 4. Check text color for sufficient contrast with its background. (The minimum color contrast ratio is 4.5:1.)
- 5. Use the Touch Up Reading Order tool to verify that the alternative text is correct for each image. Correct as needed.
- 6. Use the Table Editor tool to verify and/or correct table header structure.
- 7. Open the file's Document Properties and verify that the Title is meaningful and understandable, and specific. (This should not look like a file name).